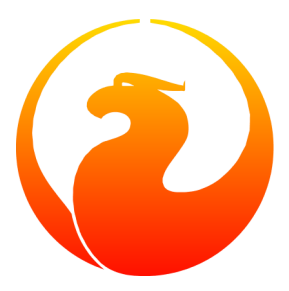

# **Como obter e gerar o módulo de manuais do Firebird**

Paul Vinkenoog

13 Mar 2005 – Documento versão 1.1-pt\_br Tradução para o Português do Brasil: Fabrício Araújo

# Índice

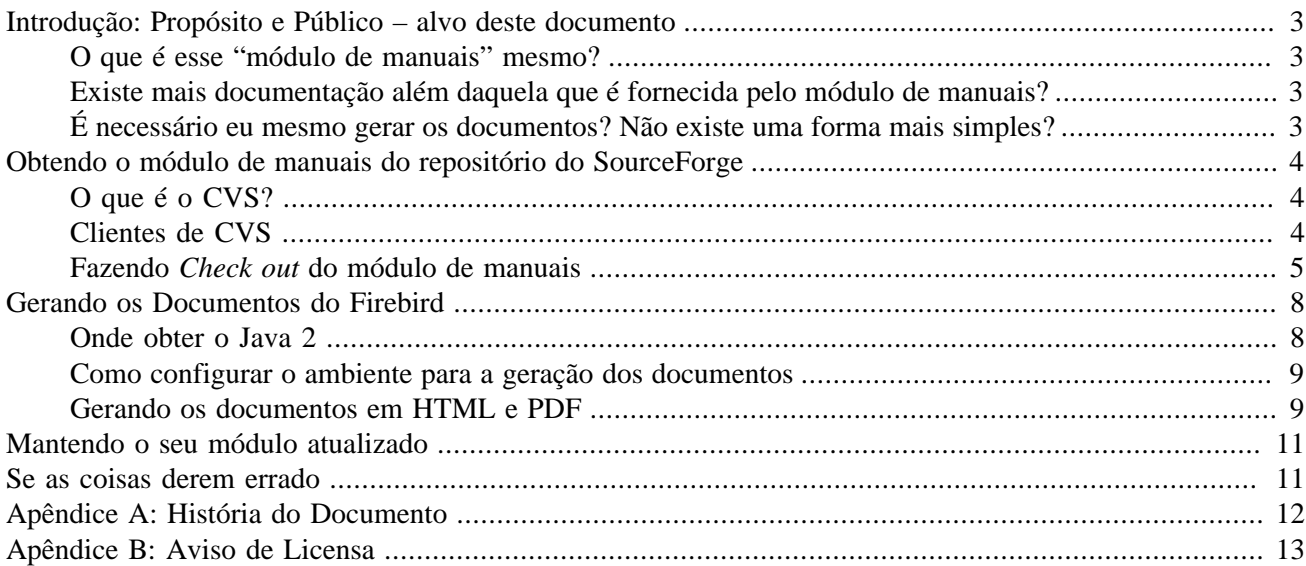

# <span id="page-2-0"></span>**Introdução: Propósito e Público – alvo deste documento**

<span id="page-2-1"></span>Este documento explica, passo-a-passo, como você baixa e gera o módulo de manuais do Projeto Firebird no site SourceForge.

### **O que é esse "módulo de manuais" mesmo?**

O módulo de manuais é parte do Projeto Firebird no SourceForge. É um esforço, direcionado em produzir documentação acurada e abrangente no RDBMS Firebird (Sistema de Gerenciamento de Banco de Dados Relacional).

É importante entender que o módulo de manuais contém documentação em *formato fonte* – para ser mais preciso: no formato DocBook. Esses fontes precisam ser processados (*gerados*) para se obter documentos legíveis, os quais podem ser publicados na Internet.

### <span id="page-2-2"></span>**Existe mais documentação além daquela que é fornecida pelo módulo de manuais?**

Claro! Na época que este documento foi escrito, a maior parte da documentação útil do Firebird foi feita fora do módulo. Ainda temos uma longa estrada a percorrer antes que a documentação gerada por nós esteja próxima de estar completa. Aliás, facilitar a vida dos novos escritores de documentação e ajudá-los a vencer mais facilmente as dificuldades iniciais é um dos objetivos deste documento.

Se o que você busca é documentação pronta e abundante, atualmente os melhores lugares para iniciar a busca são:

• <http://www.ibphoenix.com>– site da IBPhoenix

Siga os links Downloads -> Main Downloads e Development -> General Documentation

<span id="page-2-3"></span>• <http://www.firebirdtest.com/en/documentation/>– página de documentação do Projeto Firebird.

### **É necessário eu mesmo gerar os documentos? Não existe uma forma mais simples?**

Claro que existe! Assim que alguma parte da documentação atinge um certo nível de maturidade, assim como atualizações significativas, esta é publicada – em HTML e PDF – no site do Firebird. Você pode achar todos os documentos que nós publicamos através das páginas índice de HTML e PDF

[http://www.firebirdtest.com/file/documentation/reference\\_manuals/user\\_manuals/html/](http://www.firebirdtest.com/file/documentation/reference_manuals/user_manuals/html/)

[http://www.firebirdtest.com/file/documentation/reference\\_manuals/user\\_manuals/pdf/](http://www.firebirdtest.com/file/documentation/reference_manuals/user_manuals/pdf/)

Ou então visite a página do Subprojeto de Documentação:

<http://www.firebird.org/index.php?op=devel&sub=doc>

Só é necessário baixar o módulo de manuais e gerá-los por si mesmo se (e somente se) você deseja:

- obter a versão mais atualizada possível (Esteja avisado que uma das razões de um documento não ter sido publicado é este possuir erros);
- ajudar a escrever a documentação;
- aprender como essa coisa de gerar documentos funciona, e / ou pensa que fazer as coisas por si mesmo é mais divertido que simplesmente baixar a coisa pronta.

<span id="page-3-0"></span>Se uma destas situações se aplica a você, este documento foi feito para você.

# **Obtendo o módulo de manuais do repositório do SourceForge**

O módulo de manuais é parte do repositório CVS no SourceForge. Para baixá-lo, é necessário um tipo de software chamado *cliente CVS.* Esta seção descreve os passos necessários para obter o software e o módulo de manual. A geração de manuais será discutida na seção [Gerando os doc Firebird](#page-7-0)

### <span id="page-3-1"></span>**O que é o CVS?**

CVS significa Sistema de Versões Concorrentes. É uma ferramenta para gerenciamento de software, útil tanto para desenvolvedores como para o trabalho em equipe. Praticamente todos os projetos no SourceForge usam o CVS para armazenar e desenvolver suas bases de código. A árvore do Firebird no CVS é dividida em diversos *módulos*, o módulo de manuais sendo um desses.

### <span id="page-3-2"></span>**Clientes de CVS**

Baixar um módulo de um repositório CVS é chamado de *checking out* na linguagem do CVS.

#### **Nota**

do Tradutor: não encontrei uma tradução satisfatória para *check out*. A expressão será utilizada no original.

Para se fazer isso, é necessário um cliente CVS, os quais existem em praticamente todos sistemas operacionais. Aqui temos uma lista desses clientes para alguns SOs populares:

- Linux, BSD e outros \*nix
	- CVS em linha de comando é freqüentemente pré-instalado. Senão, use as ferramentas de administração para instalar isso - você tipicamente achará isso na categoria de desenvolvimento. Se isso não funcionar para você, obtenha-o em<http://www.cvshome.org>
	- gCVS uma interface gráfica para o CVS, em <http://cvsgui.sourceforge.net/download.html>
- Windows
- CVS em linha de comando em <http://www.cvshome.org>
- WinCVS: Bastante poderoso, porém bastante complicado para o novato. Baixar em: [http://cvsgui.source](http://cvsgui.sourceforge.net)[forge.net](http://cvsgui.sourceforge.net)
- TortoiseCVS: plugin para o Windows Explorer. Brilhante, fácil de usar, intuitivo embora não tenha as funcionalidades avançadas do WinCVS, mas nada básico foi deixado de fora. Baixar em [http://tortoisecvs.](http://tortoisecvs.sourceforge.net/download.shtml) [sourceforge.net/download.shtml](http://tortoisecvs.sourceforge.net/download.shtml)
- Macintosh OS X (OSX) & Macintosh Classic (Classic)
	- (OSX) Já vem instalado o CVS em linha de comando
	- (OSX) Fink (ferramentas Unix para OS X) contém uma versão mais atualizada do CVS. Baixar em [http://](http://fink.sourceforge.net/download.html) [fink.sourceforge.net/download.html](http://fink.sourceforge.net/download.html)
	- (Ambos) MacCvsX em <http://cvsgui.sourceforge.net/download.html>. É do mesmo projeto do gCVS e WinCVS. Esse porte para OS X ainda está em beta.
	- (Ambos) MacCvs Pro em <http://sourceforge.net/projects/maccvspro/>
- Outras plataformas
	- Tente sua sorte em <http://www.cvshome.org>
	- Faça uma busca no [Google](http://www.google.com.br)
	- Ou então pergunte no newsgroup gnu.cvs.help ou na lista de mensagens firebird-docs

<span id="page-4-0"></span>Baixe e instale (pelo menos) um dos clientes de CVS acima mencionados e instale de acordo com as instruções que vêm com o mesmo. Depois disso, você está pronto para fazer *check out* do módulo de manuais.

### **Fazendo Check out do módulo de manuais**

Existem duas maneiras de fazer *check out* do módulo de manuais: como usuário anônimo ou com seu apelido no SourceForge. O segundo método é chamado geralmente de *SSH check out* (porque usa uma Interface Segura) ou então *EXT check out* (por causa de usar o SSH como protocolo EXTerno).

Todos podem fazer o *check out* anonimamente. Membros do projeto Firebird também podem fazer *check out* com o seu apelido do SourceForge.

### **Nota**

Mesmo que você tenha a conta no SourceForge, é necessário a sua inclusão como membro do projeto Firebird; caso contrário, só poderá fazer *check out* anonimamente.

Se você for um membro do projeto, certamente irá preferir fazer *check out* com seu apelido no SourceForge porque

- a. Um *check out* anônimo não está sempre atualizado (o atraso pode variar de várias horas ou mesmo dias)
- b. Se você irá contribuir para o módulo de manuais, você *TEM* fazer o *check out* com seu apelido do Source-Fore ou não será capaz de finalizar (atualizar) suas mudanças para o repositório remoto.

Nós descreveremos ambos os métodos nas subseções seguintes. [Clique aqui](#page-6-0) para ir direto à subseção sobre *SSH check outs.*

### **Checkout anônimo**

O processo de fazer *check outs* depende de qual cliente você usa. Nós daremos a você instruções exatas para o CVS em linha de comando. E com relação aos outros clientes, daremos as informações genéricas que você precisa para usá-lo.

### **Checkout anônimo usando CVS em linha de comando**

- 1. Se você está em ambiente gráfico, abra uma janela de linha de comando (no Windows é chamada de *Prompt de comando*)
- 2. Primeiro, você precisa verficar a senha com o sevidor e armazená-la localmente. Dispare o comando:

### **cvs -d:pserver:anonymous@cvs.sf.net:/cvsroot/firebird login**

Quando for perguntado por uma senha, apenas aperte Enter, porque a senha para o usuário anônimo é vazia. Seu cliente CVS vai armazenar a senha para uso posterior, de modo que você poderá pular este passo no futuro, a não ser que você se autentique com outras senhas antes disso.

3. Agora você poderá baixar o módulo de manuais. Dispare o comando:

#### **cvs -z6 -d:pserver:anonymous@cvs.sf.net:/cvsroot/firebird checkout manual**

Se tudo der certo, uma pasta chamada manual será criada abaixo da pasta corrente, e a árvore de pastas dos fontes será baixada para ela. Agora você pode gerar os documentos – leia mais em *[Gerando os documentos](#page-7-0) [do Firebird](#page-7-0)*

### **Checkout anônimo com outros clientes**

Existe muita variação para dar informação exata para todos os clientes CVS aqui. Consulte a documentação (ou a ajuda online) para o seu cliente. Os elementos que você precisará saber (e preencher) em algum ponto são:

*protocolo*

deve ser ajustado para pserver (servidor de senhas)

*método de autenticação* o mesmo acima

*servidor* cvs.sourceforge.net

*repositório* /cvsroot/firebird

*apelido* anonymous

*nome do módulo* manual

*cvsroot*

geralmente uma do servidor com o repositório, algumas vezes até iniciando com o nome do usuário (e.g. WinCVS): cvs.sourceforge.net:/cvsroot/firebird ou anonymous@cvs.sourceforge.net:/cvsroot/firebird

Preencha os dados necessários e dispare o comando *check out* no seu cliente. Se o processo for bem sucedido, agora você tem uma cópia local do módulo de manuais no seu computador e está pronto para gerar os documentos. Leia mais em *[Gerando os documentos do Firebird](#page-7-0)*

### <span id="page-6-0"></span>**SSH checkout usando seu apelido no SourceForge**

Para ser capaz de realizar um *SSH check out* , uma interface cliente segura deve estar presente no seu sistema. Na maioria dos sistemas Unix, assim como no Mac OS X, OpenSSH é instalado por padrão. Se não, verifique o CD da distribuição ou obtenha o mesmo de<http://www.openssh.com>. Esse site também contém outros produtos para sistemas operacionais não suportados pelo OpenSSH. No entanto, perceba que instalar o OpenSSH em algumas plataformas (incluindo aí o Windows) não é uma tarefa trivial. Para facilitar a sua vida, escolha um cliente CVS que já possua suporte SSH embutido (exemplo: Tortoise CVS para Windows).

Assim como no caso dos *check outs* anônimos, o procedimento do cliente que você utiliza. E, novamente, daremos instruções exatas para o CVS em linha de comando e informações genéricas para outros clientes.

### **SSH checkout usando CVS em linha de comando**

- 1. Estando em ambiente gráfico, abra uma janela de linha de comando
- 2. Tenha certeza que a variável de ambiente chamada CVS\_RSH com o valor "ssh" (ou qualquer que seja o nome do seu cliente SSH). Como proceder depende do seu SO. Na linha de comando do Windows/DOS, use **set CVS\_RSH=ssh.** Com o Linux/bash: **export CVS\_RSH=ssh.**

Você pode tornar essa variável de ambiente permanente, de modo que este passo não precise ser repetido. Verifique a documentação do seu SO para saber como fazer isso.

3. Dispare o seguinte comando para obter o módulo de manuais (troque "username" pelo seu próprio apelido no SourceForge):

#### **cvs -z6 -d:ext:username@cvs.sf.net:/cvsroot/firebird checkout manual**

Entre a sua senha quando perguntado pela mesma.

Se tudo der certo, uma pasta chamada manual será criada abaixo da pasta corrente, e a árvore de pastas dos fontes será baixada para ela. Agora você pode gerar os documentos - leia mais em *[Gerando os documentos](#page-7-0) [do Firebird](#page-7-0)*.

### **SSH checkout usando outros clientes**

Existe muita variação para dar informação exata para todos os clientes CVS aqui. Consulte a documentação (ou a ajuda online) para o seu cliente. Os elementos que você precisará saber (e preencher) em algum ponto são:

*protocolo*

deve ser ajustado para ext (ou SSH, ou SSL)

*método de autenticação* o mesmo acima

*servidor*

cvs.sourceforge.net

*repositório*

/cvsroot/firebird

*apelido*

seu apelido no SourceForge

*nome do módulo* manual

*cvsroot*

geralmente uma do servidor com o repositório, algumas vezes até iniciando com o nome do usuário (e.g. WinCVS): cvs.sourceforge.net:/cvsroot/firebird ou username@cvs.sourceforge.net:/cvsroot/firebird

Preencha os dados necessários e dispare o comando *check out* no seu cliente. Se o processo for bem sucedido, agora você tem uma cópia local do módulo de manuais no seu computador e está pronto para gerar os documentos.

<span id="page-7-0"></span>Você pode ainda enviar as alterações feitas localmente de volta para o repositório.

## **Gerando os Documentos do Firebird**

Este módulo de manuais vem acompanhado de uma ferramenta de geração chamada Ant para produzir HTML e PDF a partir de um fonte em DocBook XML. Ant é uma ferramenta Java; a qual necessita uma versão recente do Java 2 instalado no seu computador.

Nas próximas subseções, mostraremos:

- 1. Onde obter o Java 2
- 2. Como configurar o ambiente para o processo de geração de documentos
- 3. Como gerar os documentos em HTML e PDF

<span id="page-7-1"></span>Se você já possui o Java 2 instalado, pode [pular este passo.](#page-8-0)

### **Onde obter o Java 2**

Baixe e instale *apenas uma* das seguintes opções:

• Java 2 Runtime Environment, Standard Edition - geralmente abreviada como J2RE SE.

Vá a <http://www.java.com/>e siga os links para as páginas de download. Obtenha a versão para o seu SO. Clicando em um link "Download" ou "Get it now" pode levar a janelas pipocando, perguntando se está tudo OK que a Sun Microsystems instale coisas no seu computaos. Se você concordar, praticamente tudo é instalado automaticamente. Se isso não o agrada, você pode baixar o instalador manualmente e executá-lo você mesmo.

• Java 2 Software Development Kit, Standard Edition - ou J2SDK SE.

Este é um pacote muito maior, que também contém a J2RE SE. Se você deseja o SDK, vá em [http://java.sun.](http://java.sun.com/j2se/) [com/j2se/](http://java.sun.com/j2se/) e pegue a última versão estável. Quando você tiver que escolher entre o SDK e a JRE, escolha o SDK. (Sim, você pode baixar a J2RE aqui também, mas é bem mais fácil usando o link da primeira opção). Baixe o programa de instalação e execute-o.

<span id="page-8-0"></span>Se você não entende a diferença entre ambos, vá para a primeira opção: a Java 2 Runtime Environment. Você não precisa do SDK para gerar os documentos do Firebird.

### **Como configurar o ambiente para a geração dos documentos**

O script de geração necessita de uma variável de ambiente chamada JAVA\_HOME, a qual deve apontar para a pasta de instalação do Java 2.

- No Windows, isto é algo do tipo C:\Program Files\Java\j2re1.4.2\_01.
- No Linux, pode ser algo como /usr/lib/java/jre ou /usr/java/j2sdk ou... bem, pode ser um monte coisa diferente.

#### **Nota**

Para ter certeza de que é a pasta correta, verifique se existe dentro dela uma pasta chamada bin, e se esta pasta contém o arquivo java.exe

Se você for sortudo, a variável JAVA\_HOME já está presente e correta. Senão, você deve configurar isso você mesmo, por exemplo:

- Em Windows, use **set JAVA\_HOME=C:\Program Files\Java\j2re1.4.2\_01**
- No Linux, use **export JAVA\_HOME=/usr/lib/java/jre**

#### **Nota**

Esses caminhos são apenas exemplos, os quais podem (ou não) coincidir com os caminhos no seu sistema.

<span id="page-8-1"></span>Dica: faça a variável JAVA\_HOME permanente de modo que não tenha mais que configurá-la novamente. Consulte a documentação do seu SO para saber como realizar isso.

### **Gerando os documentos em HTML e PDF**

Se você chegou até aqui inteiro, então está finalmente pronto para gerar os documentos Firebird. Aqui está o que deve ser feito:

- 1. Se não o fez ainda, este é o momento de ler o arquivo Readme que está na pasta manual. O mesmo contém informações importantes que ainda não foram incluídas neste documento
- 2. Se está num ambiente, abra uma janela de linha de comando
- 3. A não ser que o Readme instrua em contrário, vá para a pasta manual\src\build e dispare o comando:

**build** (em Windows), ou

### **./build.sh** (no Linux)

4. Agora você irá gerar algo mais substancial, por exemplo:

**build html** ou

**build pdf** ou

### **build docs**

O que você gerar irá ser armazenado na estrutura de pastas abaixo de manual\dist

#### **Nota**

- Se for gerada a documentação em PDF, durante o processo você receberá muitas mensagens de erros. Ignore-as sem se preocupar caso as últimas linhas sejam BUILD SUCCESSFUL.
- Devido à limitações no software de geração, grande parte dos arquivos PDF necessitarão de um tedioso – pós-processamento manual antes que estejam apresentáveis. Para o seu próprio uso estão OK, no sentido de que "tudo está ali".

Para gerar a documentação em outras línguas (assim que as mesmas estiverem disponíveis) use o argumento -Dsfx e inclua o sufixo do código da linguagem, por exemplo:

### **build pdf -Dsfx=es**

### **build html -Dsfx=fr**

Se o parâmetro -Dsfx não for especificado, a documentação em Inglês será gerada.

### **Atenção**

Nem todos os conjuntos de documentação contém todo o montante de documentação. Isto depende da atividade dos escritores de documentação e dos tradutores. Na maioria das vezes, o conjunto em inglês será o mais completo.

Os exemplos acima produzem toda o conjunto de documentação para uma dada linguagem. Se o que você deseja gerar apenas parte disso - por exemplo, um livro ou artigo - use o parâmetro -Drootid. Isto é particularmente útil na geração dos documentos em PDF, porque do contrário será gerado um arquivo monstruosamente grande.

Com o parâmetro -Drootid, é necessário suprir o ID do elemento que se deseja gerar, por exemplo:

### **build pdf -Drootid=fbutils**

### **build pdf -Dsfx=fr -Drootid=qsg15-fr**

Como você pode ver, parãmetros em linha de comandos podem ser combinados.

Como saber o ID? Ache-o nos fontes em DocBook XML. Mas isto é algo a ser discutido no *Firebird Docwriting Howto*. Usar o parâmetro -Drootid é tipicamente algo feito por escritores de documentação, não por pessoas gerando casualmente os documentos.

É isso aí, agora você um gerador de documentação do Firebird certificado. Parabéns!!!!

<span id="page-10-0"></span>Se você deseja escrever ou traduzir documentos para o Projeto Firebird por si mesmo, também leia o [Guia de](http://www.firebirdtest.com/file/documentation/reference_manuals/user_manuals/html/pt_br/docwritehowto-pt_br.html) [escrita de documentação Firebird](http://www.firebirdtest.com/file/documentation/reference_manuals/user_manuals/html/pt_br/docwritehowto-pt_br.html)

# **Mantendo o seu módulo atualizado**

O módulo de manuais é um trabalho em progresso. Contribuintes enviam mudanças para ele numa base regular. Algum tempo após o seu *check out* inicial estará fora de sincronismo com o repositório no SourceForge. Claro que seria um desperdício de banda de passagem se você tivesse refazer o checkout do módulo inteiro de novo, apenas para atualizar alguns poucos arquivos. Além disso, fazendo isso sobrescreveria todas as mudanças feitas por você. Por isso CVS possui um comando **update**. Com **update,**apenas as mudanças são baixadas do servidor, e suas mudanças locais são preservadas.

No evento de algum outro contribuinte tiver mudado o arquivo no mesmo lugar que você, um conflito é sinalizado e você deve editar o arquivo para resolver isso

Atualizar é absurdamente simples. Usando o CVS em linha de comando, vá para a pasta manual e digite:

### **cvs -z6 update -d**

Este comando é o mesmo que você usou quando fez o *check out* anominamente ou com seu apelido e senha no SourceForge. CVS sabe qual servidor para contatar e como autenticar você porque esta informação é salva na pasta manual/CVS, a qual foi criada automaticamente quando você fez o *check out* do módulo. A única diferença é que se você fez o *check out* com sua senha e apelido, você será perguntado pela sua senha quando você disparar o comando **update.**

<span id="page-10-1"></span>Se você usa outra ferramenta para CVS, verifique o equivalente do comando **update** na aplicação.

## **Se as coisas derem errado**

Se o processo de geração falhar, isto pode ser devido à uma versão muito antiga do Java 2. Veja [Onde obter](#page-7-1) [o Java 2](#page-7-1).

Se qualquer outra coisa falhar, e você não conseguem resolver, peça ajuda na lista de mensagens firebird-docs. Por favor faça uma boa descrição do problema para poder ajudá-lo melhor. Se você não faz parte da lista firebird-docs ainda, visite<https://lists.sourceforge.net/lists/listinfo/firebird-docs> para informação e assinatura.

# **Apêndice A: História do Documento**

<span id="page-11-0"></span>A história exata está gravada no módulo manual na nossa árvore CVS; veja em [http://sourceforge.net/cvs/?](http://sourceforge.net/cvs/?group_id=9028) [group\\_id=9028](http://sourceforge.net/cvs/?group_id=9028)

### **Histórico de Revisões**

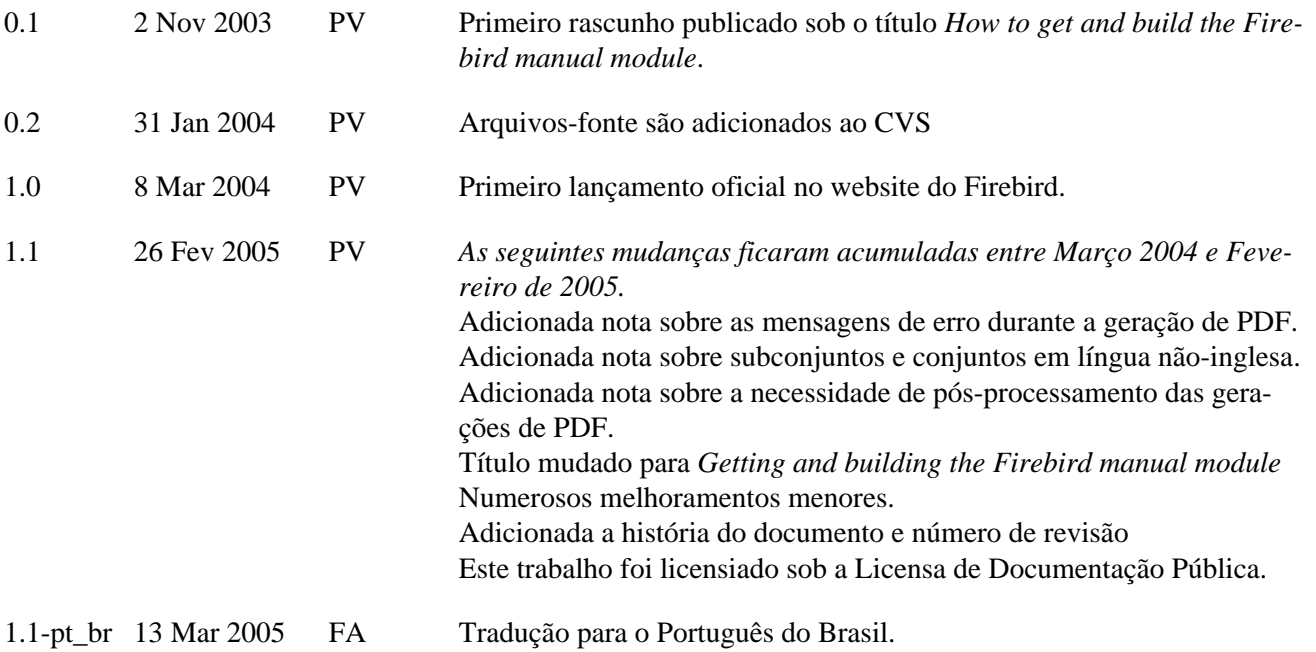

# **Apêndice B: Aviso de Licensa**

<span id="page-12-0"></span>Os conteúdos desta Documentação são sujeitos à Licensa de Documentação Pública versão 1.0 (a Licensa); você só pode usar esta documentação caso se sujeite aos termos desta Licensa. Cópias da Licensa estão disponíveis em [http://www.firebirdtest.com/file/documentation/reference\\_manuals/firebird\\_licenses/Public-Do](http://www.firebirdtest.com/file/documentation/reference_manuals/firebird_licenses/Public-Documentation-License.pdf)[cumentation-License.pdf](http://www.firebirdtest.com/file/documentation/reference_manuals/firebird_licenses/Public-Documentation-License.pdf) (PDF) e<http://www.firebirdtest.com/en/public-documentation-license/> (HTML).

A Documentação Original é entitulada *Getting and building the Firebird manual module.*

O Escritor Inicial da Documentação Original é: Paul Vinkenoog.

O Tradutor para o Português do Brasil é: Fabrício Pontes de Araújo

Copyright (C) 2003-2005. Todos os direitos reservados. Contato com o Escritor Original: paulvink at users dot sourceforge dot net.

Contato com o Tradutor para o Português do Brasil: fabricio.araujo ARROBA infolink.com.br